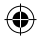

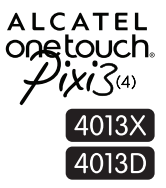

# Bedienungsanleitung

Weitere Informationen auf unserer Webseite www.alcatelonetouch.com

- FAQ (häufig gestellte Fragen)
- Softwareaktualisierung usw.

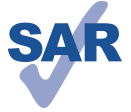

www.sar-tick.com

Dieses Produkt erfüllt die geltenden nationalen SAR-Grenzwerte von 2,0 W/kg. Die spezifischen SAR-Maximalwerte finden Sie auf Seite 32 dieser Bedienungsanleitung.

Einhaltung der Grenzwerte für die Hochfrequenzbelastung: Halten Sie mit dem Gerät 10 mm Abstand zum Körper ein oder verwenden Sie empfohlenes Zubehör wie beispielsweise eine Tasche, die am Gürtel befestigt werden kann. Das Produkt sendet möglicherweise auch, wenn Sie gerade nicht telefonieren.

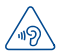

#### **SCHÜTZEN SIE IHR GEHÖR**

Stellen Sie zum Vermeiden von Hörschäden die Lautstärke nicht über einen längeren Zeitraum hoch ein. Seien Sie vorsichtig, wenn Sie das Gerät bei eingeschaltetem Lautsprecher nah an Ihr Ohr halten.

# **ALCATEL** onetouch.

## Deutsch – CIB2870ALACA

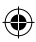

Pixi3-4\_4013X\_4013D GB QG\_Deu\_DE\_03\_150113.indd 1 2015/1/13 14:41:17

1 and 200 million and 200 million and 200

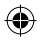

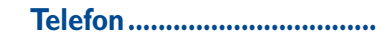

# **1.1 Tasten und Anschlüsse**

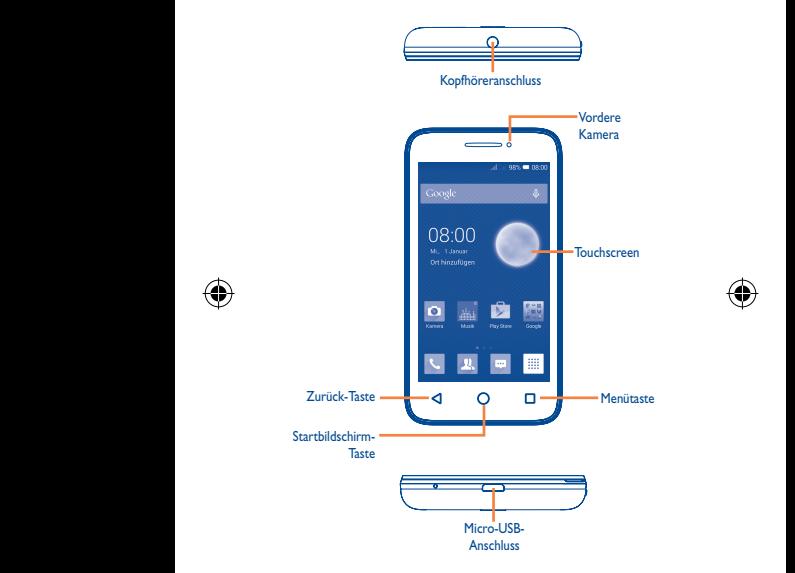

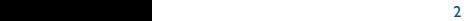

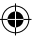

Pixi3-4\_4013X\_4013D GB QG\_Deu\_DE\_03\_150113.indd 2 2015/1/13 14:41:17

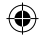

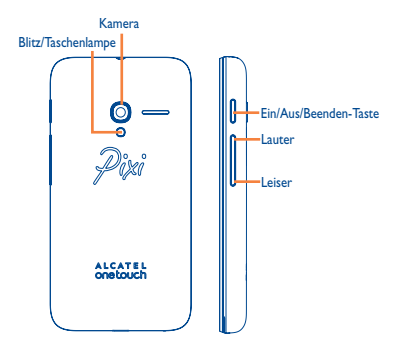

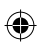

#### **Menütaste**

- • **Optionsmenü**. Berühren: **Startbildschirm verwalten, Widgets hinzufügen, Anwendungen verwalten, Hintergrund** und **Einstellungen öffnen**
- • **Zuletzt verwendete Anwendungen** Berühren und halten: Liste mit Miniaturansichten der Anwendungen öffnen, die Sie kürzlich verwendet haben Symbol berühren: die entsprechende Anwendung öffnen. Nach unten oder oben wischen: Miniaturansicht aus der Liste entfernen

#### **Startbildschirm-Taste**

• In einer Anwendung oder auf einem Bildschirm berühren: zum Startbildschirm zurückkehren

### **Zurück-Taste**

• Zum vorherigen Bildschirm zurückkehren oder ein Dialogfeld, das Optionsmenü, das Benachrichtigungsfeld usw. schließen

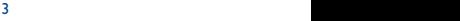

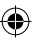

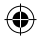

#### **Ein/Aus/Beenden-Taste**

- • Drücken: Bildschirm sperren oder Displaybeleuchtung einschalten
- • Gedrückt halten: einschalten oder ein Popup-Menü zum Auswählen der Optionen **Ausschalten, Neu starten, Flugmodus** oder Symbole für **Klingeltonmodus** öffnen
- • Drücken: Klingelton bei eingehendem Anruf stummschalten
- • Länger als 10 Sekunden gedrückt halten: Telefon neu starten, wenn das System nicht mehr reagiert
- • Gleichzeitig mit **Leiser** drücken: Screenshot aufnehmen
- • Gleichzeitig mit **Lauter** im Ausschaltmodus drücken: Werkseinstellungen wiederherstellen

#### **Lautstärke-Taste**

• **Optionsmenü**. Berühren: **Startbildschirm verwalten, Widgets hinzufügen, Anwendungen verwalten,** 

- • Im Anrufmodus: Lautstärke des Gesprächs anpassen
- • Im Musik-/Video-/Streaming-Modus: Medienlautstärke anpassen
- • Im allgemeinen Modus: Klingeltonlautstärke einstellen
- • Klingelton eines eingehenden Anrufs stummschalten
- • Im Kameramodus: Foto aufnehmen

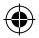

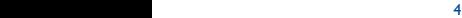

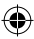

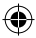

# **1.2 Erste Schritte**

### **1.2.1 Einrichtung**

**Hintere Abdeckung abnehmen und anbringen**

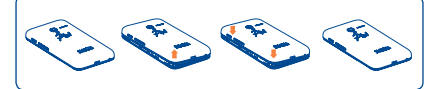

#### **SIM-Karte einsetzen und entnehmen**

Die SIM-Karte muss eingesetzt sein, um telefonieren zu können. Schalten Sie das Telefon aus, bevor Sie die SIM-Karte einsetzen oder entnehmen.

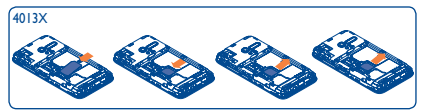

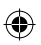

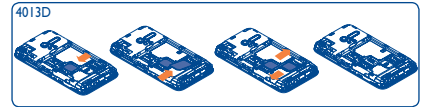

Setzen Sie die SIM-Karte mit dem Chip nach unten ein und schieben sie in den vorgesehenen Einschub. Überprüfen Sie, ob sie ordnungsgemäß eingesetzt ist. Drücken Sie zum Entnehmen leicht gegen die Karte und ziehen sie heraus.

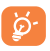

Beim Dual-SIM-Modell unterstützen beide SIM-Kartensteckplätze sowohl 2G- als auch 3G-Netze (UMTS). Wenn es sich bei beiden Karten um 3G-SIM-Karten handelt, unterstützt nur ein Kartensteckplatz 3G-Netze(1). Das Telefon unterstützt ausschließlich Mini-SIM-Karten. Versuchen Sie nicht, andere SIM-Kartentypen (z. B. Micro und Nano) einzusetzen, da dies zu Schäden am Telefon führen könnte.

(1) Nur 4013D

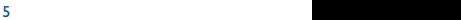

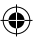

Pixi3-4\_4013X\_4013D GB QG\_Deu\_DE\_03\_150113.indd 5 2015/1/13 14:41:25

 $\triangle$ 

 $\mathcal{L}$ 

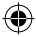

#### **Akku einsetzen und entnehmen**

Schalten Sie das Telefon vor dem Entnehmen des Akkus aus.

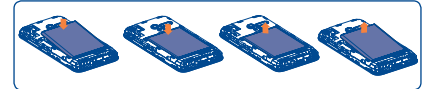

- • Setzen Sie den Akku ein und lassen ihn einrasten. Bringen Sie anschließend die hintere Abdeckung an.
- • Lösen Sie die Abdeckung und entnehmen den Akku.

 **Speicherkarte (microSD) einsetzen und entnehmen**

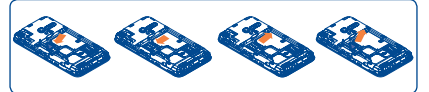

Öffnen Sie zum Bereitstellen der Speicherkarte zunächst die Kartenverriegelung und legen Sie die externe Speicherkarte mit dem Chip nach unten in den Steckplatz ein. Öffnen Sie die Kartenverriegelung zum Entnehmen der externen Speicherkarte und ziehen sie heraus.

### **Akku laden**

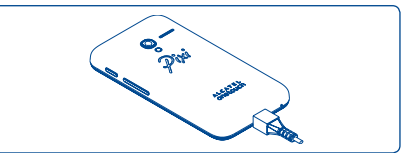

Stecken Sie das Ladegerät am Telefon und an einer Netzsteckdose an.

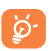

Bei sehr schwachem Akku wird erst dann angezeigt, dass der Ladevorgang aktiv ist, wenn der Akkustand zum Anzeigen der Ladestatusleiste ausreicht. Verringerung des Energieverbrauchs: - WLAN deaktivieren

- GPS, Bluetooth, im Hintergrund ausgeführte Anwendungen deaktivieren
- Zeitspanne für Hintergrundbeleuchtung möglichst kurz festlegen usw.

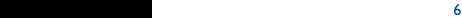

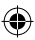

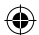

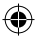

#### **1.2.2 Telefon einschalten**

Halten Sie die Taste **Ein/Aus/Beenden** gedrückt, bis sich das Telefon einschaltet. Das Display leuchtet erst nach einigen Sekunden auf.

#### **Telefon erstmals einrichten**

Beim ersten Einschalten des Telefons sollten Sie folgende Optionen festlegen: Sprache, Eingabemethode, Google-Konto usw.

Wenn beim Einschalten keine SIM-Karte eingesetzt ist, können Sie dennoch eine Verbindung zu einem WLAN-Netzwerk herstellen, um sich in Ihrem Google-Konto anzumelden, und so verschiedene Funktionen nutzen.

Bei der Verwendung von zwei SIM-Karten sollten Sie eine Standard-SIM-Karte festlegen oder für Sprachanrufe, das Senden von Mitteilungen usw. **Immer fragen** auswählen.(1)

#### **1.2.3 Telefon ausschalten**

Halten Sie die Taste **Ein/Aus/Beenden** gedrückt, bis die Telefonoptionen angezeigt werden, und wählen Sie **Ausschalten** aus.

# **1.3 Startbildschirm**

Für den schnellen Zugriff können Sie alle bevorzugten oder am häufigsten verwendeten Anwendungen, Verknüpfungen, Ordner und Widgets als Symbol auf dem Startbildschirm platzieren. Berühren Sie die Taste **Startbildschirm**, um zum Startbildschirm zurückzukehren.

#### **Statusleiste**

#### • Status-/Benachrichtigungsanzeige

• Nach unten ziehen: Benachrichtigungsfeld öffnen

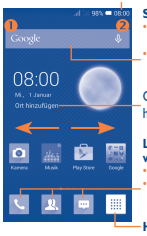

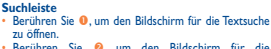

Berühren Sie <sup>(2)</sup>, um den Bildschirm für die Sprachsuche zu öffnen.

Ort zum Anzeigen des lokalen Wetters hinzufügen

#### **Leiste mit den am häufigsten verwendeten Anwendungen**

- • Berühren: Anwendung starten
- Berühren und halten: Anwendungen verschieben oder ändern

#### **Hauptmenü**

• Berühren: Hauptmenü öffnen

(1) Nur 4013D

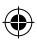

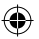

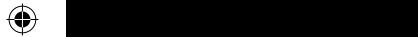

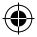

Der Startbildschirm besitzt mehrere Erweiterungsbildschirme, sodass Ihnen mehr Platz für Anwendungen und Verknüpfungen zur Verfügung steht. Schieben Sie den Startbildschirm nach links oder rechts, um die Erweiterungsbildschirme aufzurufen. Die kleinen Vierecke im unteren Bereich des Bildschirms geben an, welcher Bildschirm derzeit zu sehen ist.

#### **1.3.1 Touchscreen verwenden**

**Berühren** 

Berühren Sie eine Anwendung mit dem Finger, um sie zu öffnen.

### **Berühren und halten**

Berühren und halten Sie den Startbildschirm, um die verfügbaren Optionen zum Einstellen der Erweiterungsbildschirme aufzurufen.

# **Ziehen**

 $\overline{\phantom{a}}$ 

Platzieren Sie einen Finger auf einem beliebigen Element, um es an eine andere Stelle zu ziehen.

### **Schieben/Wischen**

Sie können beliebig in den Anwendungen, Bildern, Webseiten usw. blättern, indem Sie den Finger auf dem Bildschirm nach oben oder unten schieben.

# **Schnippen**

Diese Geste ist dem Schieben/Wischen ähnlich, die Bewegung ist jedoch erheblich schneller.

#### **Zusammen- und Auseinanderziehen**

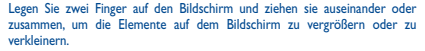

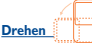

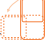

Wenn Sie das Telefon drehen, um eine bessere Ansicht zu erhalten, wechselt die Anzeige automatisch vom Hoch- in das Querformat.

#### **1.3.2 Statusleiste**

Die Statusleiste zeigt den Telefonstatus (rechts) und Benachrichtigungsinformationen (links) an.

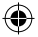

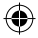

#### **Statussymbole**

Beim Dual-SIM-Modell unterscheiden sich die Statussymbole in ihrer Farbe, je nachdem, ob sie sich auf SIM1 oder SIM2 beziehen. Die Farbe können Sie zuvor festlegen. (1)

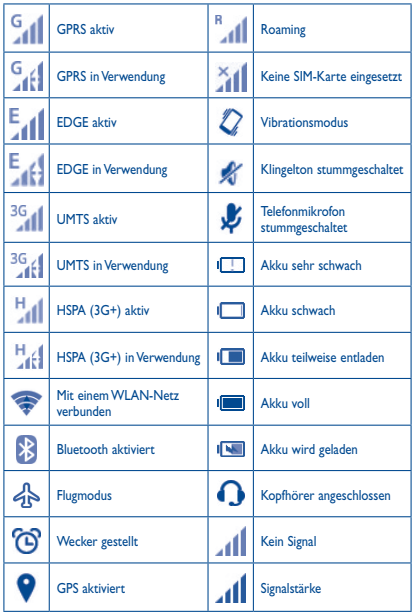

(1) Stellen Sie die Farbe unter **Einstellungen\SIM-Verwaltung\SIM-INFO\ Hintergrundfarbe festlegen** ein. Nur 4013D

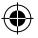

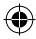

## **Benachrichtigungssymbole**

♦

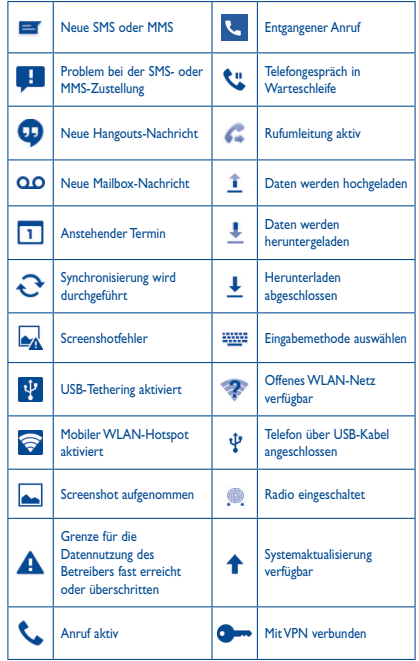

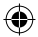

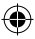

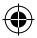

#### **Benachrichtigungsfeld**

Berühren Sie die Statusleiste und ziehen sie zum Öffnen des Benachrichtigungsfelds nach unten. Berühren Sie das Feld und ziehen es zum Schließen nach oben. Im Benachrichtigungsfeld können Sie Elemente und durch Benachrichtigungssymbole gekennzeichnete Erinnerungen öffnen oder Informationen zu Drahtlosdiensten anzeigen.

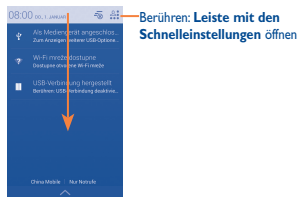

Berühren Sie eine Benachrichtigung und schieben sie zur Seite, um sie zu löschen.

Durch Berühren des Symbols  $-\overline{\otimes}$  können Sie alle terminbasierten Benachrichtigungen löschen. Andere Benachrichtigungen werden nicht gelöscht.

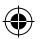

Berühren Sie <sup>2</sup>, und anschließend das Einstellungssymbol (O), um Einstellungen zu öffnen.

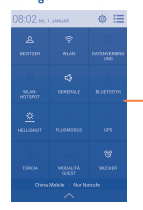

Leiste mit den Schnelleinstellungen • Symbole berühren: Funktionen aktivieren/ deaktivieren oder Modus wechseln

#### **1.3.3 Suchleiste**

Mit der Suchfunktion des Telefons können Sie nach Informationen in Anwendungen, auf dem Telefon oder im Internet suchen.

#### **1.3.4 Bildschirm sperren und entsperren**

Legen Sie zum Entsperren des Telefonbildschirms ein Muster, einen PIN-Code oder ein Passwort fest, um das Telefon und Ihre Privatsphäre zu schützen.

11 12 12 12 12 12 12 12 12 12 12 12

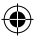

 $\triangle$ 

neuen Namen einzugeben.

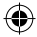

#### **1.3.5 Startbildschirm personalisieren**

#### **Elemente hinzufügen**

Öffnen Sie das Hauptmenü ;;;;;, berühren und halten Sie eine Anwendung um den Verschiebemodus zu aktivieren und ziehen das Element auf einen beliebigen Erweiterungsbildschirm.

#### **Elemente anordnen**

Berühren und halten Sie das zu verschiebende Element, ziehen Sie es an die gewünschte Position und lassen es los. Sie können Elemente auf dem Startbildschirm und in der Favoritenleiste verschieben. Berühren und halten Sie das Symbol am linken oder rechten Bildschirmrand, um das Element auf einen anderen Erweiterungsbildschirm zu ziehen.

#### **Elemente entfernen**

Berühren und halten Sie das zu entfernende Element, um den Verschiebemodus zu aktivieren, ziehen es über das Symbol zum Entfernen und lassen das Element los, sobald es rot wird.

#### **Ordner erstellen**

Zur besseren Anordnung der Elemente (also der Verknüpfungen oder Anwendungen) auf dem Startbildschirm und der Favoritenleiste können Sie ein Element auf ein anderes ziehen, um es einem Ordner hinzuzufügen. Zum Umbenennen eines Ordners öffnen Sie ihn und berühren die Titelleiste, um den neuen Namen einzugeben.

#### **Hintergrund anpassen**

Berühren Sie die Taste **Menü** und wählen Sie **Hintergrund** aus. Entscheiden Sie sich im Popup-Fenster **Hintergrund wählen aus** für eine der angezeigten Optionen. Wählen Sie eine Option aus und schieben Sie den Bildschirm nach links oder rechts, um das gewünschte Bild zu finden. Berühren Sie zum Bestätigen **Hintergrund festlegen**. Sie können den Hintergrund auch unter **Einstellungen > Display > Hintergrund** ändern.

#### **1.3.6 Hauptmenü**

Berühren Sie auf dem Startbildschirm  $\dddotsc$ , um die Anwendungsliste aufzurufen.

Wenn Sie zum Startbildschirm zurückkehren möchten, berühren Sie die Taste **Startbildschirm**.

#### **Kürzlich verwendete Anwendungen anzeigen**

Berühren und halten Sie zum Anzeigen der kürzlich verwendeten Anwendungen die Menütaste. Berühren Sie eine Miniaturansicht, um die zugehörige Anwendung zu öffnen. Berühren Sie die Miniaturansicht und schieben sie nach oben oder unten, um sie zu entfernen.

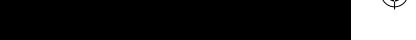

 $\overline{a}$ 

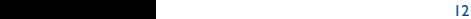

Pixi3-4\_4013X\_4013D GB QG\_Deu\_DE\_03\_150113.indd 12 2015/1/13 14:41:27

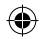

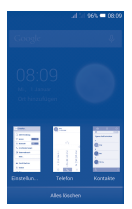

#### **1.3.7 Lautstärke einstellen**

Drücken Sie die Lautstärke-Taste oder berühren Sie **Einstellungen\Ton**, um die Lautstärke des Klingeltons sowie der Medien- und Telefontöne anzupassen.

# **1.4 Anwendungen und Widgets**

Die Liste mit den Anwendungen enthält alle vorab integrierten und neu installierten Anwendungen.

Berühren Sie zum Aufrufen der Liste auf dem Startbildschirm das Symbol ..... Wenn Sie zum Startbildschirm zurückkehren möchten, berühren Sie die Taste **Startbildschirm** oder **Zurück**.

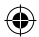

Durch Berühren und Halten eines leeren Bereichs auf dem Startbildschirm wechseln Sie zur Widget-Ansicht.

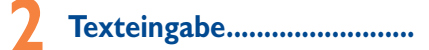

# **2.1 Bildschirmtastatur verwenden**

#### **Bildschirmtastatur anpassen**

Wählen Sie im Hauptmenü **Einstellungen\Sprache und Eingabe** aus und berühren Sie rechts neben **Android-Tastatur** oder **SwiftKey** das Einstellungssymbol  $\langle \diamondsuit$ , um verschiedene Einstellungsoptionen aufzurufen.

#### **Bildschirmtastatur ausrichten**

Halten Sie das Telefon horizontal oder vertikal, um die Ausrichtung der Bildschirmtastatur zu ändern. Sie können die Ausrichtung auch anpassen, indem Sie das Kontrollkästchen unter **Einstellungen\Display\Bildschirm automatisch drehen** aktivieren.

 $13$  14  $14$  14  $14$  14  $14$  14  $14$  14  $14$  14  $14$  14  $14$  14  $14$  14  $14$  14  $14$  14  $14$  14  $14$  14  $14$  14  $14$  14  $14$  14  $14$  14  $14$  14  $14$  14  $14$  14  $14$  14  $14$  14  $14$  14  $14$  14  $14$  14  $14$  14  $14$  14  $14$ 

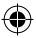

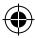

# **2.1.1 Android-Tastatur**

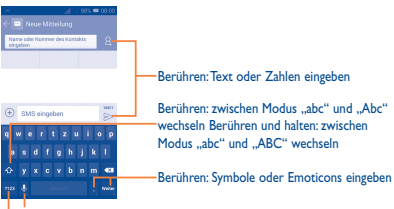

Berühren: zwischen Tastatur mit Symbolen und Zahlen wechseln Berühren und halten: Eingabeoptionen anzeigen. Bei aktivierter WLAN- oder Datenverbindung berühren: Spracheingabe öffnen

### **2.1.2 SwiftKey-Tastatur**

 $\bigcirc$   $\bigcirc$ 

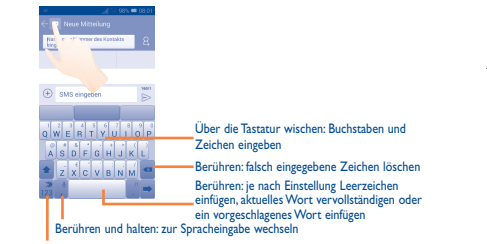

Berühren: Zahlen, Symbole usw. eingeben

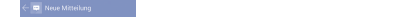

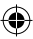

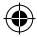

# **2.2 Text bearbeiten**

Sie können den von Ihnen eingegebenen Text bearbeiten.

- • Berühren und halten Sie den zu bearbeitenden Text oder berühren ihn zweimal schnell nacheinander.
- • Verschieben Sie den markierten Bereich, um die hervorgehobene Auswahl zu ändern.
- • Die folgenden Optionen werden angezeigt: **Alles auswählen** , **Ausschneiden**  $\mathbb{R}$  Kopieren **E** und Einfügen
- Berühren Sie zum Bestätigen das Symbol .

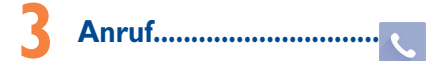

# **3.1 Anrufen**

Durch Berühren von **Telefon** können Sie ganz einfach ein Telefongespräch beginnen. Berühren Sie auf dem Startbildschirm das Hauptmenü und wählen **Telefon** aus.

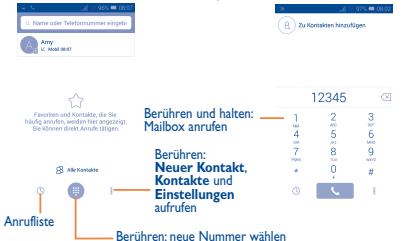

Geben Sie die gewünschte Nummer direkt über die Tastatur ein oder wählen Sie unter **Alle Kontakte** oder **Anrufliste** einen Kontakt aus, indem Sie die Ansicht verschieben oder die entsprechende Registerkarte berühren. Berühren Sie dann  $\ell_{n}$ , um den Anruf zu tätigen.

Berühren Sie & und dann Zu Kontakten hinzufügen, um die eingegebene Nummer unter **Kontakte** zu speichern.

Falsch eingegebene Ziffern können durch Berühren von  $\sqrt{\times}$  gelöscht werden. Berühren Sie zum Beenden eines Anrufs .

 $15$  16  $16$  16  $16$  16  $16$  16  $16$  16  $16$  16  $16$  16  $16$  16  $16$  16  $16$  16  $16$  16  $16$  16  $16$  16  $16$  16  $16$  16  $16$  16  $16$  16  $16$  16  $16$  16  $16$  16  $16$  16  $16$  16  $16$  16  $16$  16  $16$  16  $16$  16  $16$  16  $16$ 

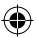

**3.3 Anrufliste anzeigen**

Sie können die Anruflisten aufrufen, indem Sie auf dem Wählbildschirm

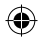

# **3.2 Anruf annehmen oder abweisen**

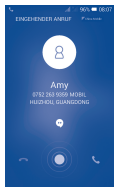

Berühren Sie bei einem eingehenden Anruf

- • Schieben Sie das Symbol zum Antworten nach rechts.
- • Schieben Sie das Symbol zum Ablehnen nach links.
- • Schieben Sie das Symbol zum Ablehnen des Anrufs durch Senden einer voreingestellten Mitteilung nach oben.

Drücken Sie zum Stummschalten eingehender Anrufe die Taste **Lautstärke**.

# **3.3 Anrufliste anzeigen**

Sie können die Anruflisten aufrufen, indem Sie auf dem Wählbildschirm  $\left(\mathbb{Q}\right)$ berühren und die Anrufliste für eingehende, abgehende und entgangene Anrufe anzeigen.

# **3.4 Kurzwahleinstellungen**

Berühren Sie zum Öffnen dieses Einstellungsbildschirms 8 und anschließend auf dem Wählbildschirm **Kurzwahl**. Wählen Sie dann die Kontakte aus, die den Tasten 2 bis 9 auf der Bildschirmtastatur als Kurzwahlnummer zugeordnet werden sollen. Berühren Sie , um Kontakte aus der Kurzwahl zu entfernen.

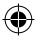

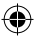

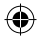

# **Kontakte........**

Sie können Kontakte auf dem Telefon anzeigen und erstellen und diese mit den Gmail-Kontakten und Kontakten aus anderen Anwendungen im Internet oder auf dem Telefon synchronisieren.

# **4.1 Kontakt hinzufügen**

Wählen Sie im Hauptmenü **Kontakte** aus und berühren dann in der Kontaktliste das Symbol  $\mathcal{L}$ , um einen neuen Kontakt zu erstellen.

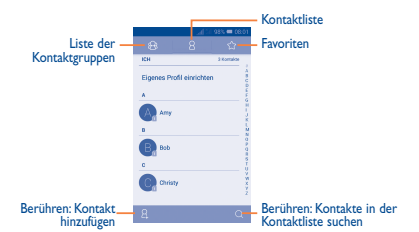

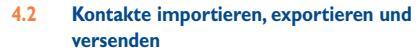

Berühren Sie auf dem Kontaktbildschirm zum Öffnen des Optionsmenüs und dann **Import/Export**. Sie können nun Kontakte von der SIM-Karte, dem Telefon, der Speicherkarte, dem Telefonspeicher, aus Konten usw. importieren oder dorthin exportieren.

Wählen Sie zum Importieren oder Exportieren eines einzelnen Kontakts von der bzw. auf die SIM-Karte ein Konto, die Ziel-SIM-Karte und anschließend den Kontakt aus, der importiert oder exportiert werden soll. Berühren Sie zum Bestätigen  $\checkmark$ .

Wählen Sie zum Importieren oder Exportieren aller Kontakte von der bzw. auf die SIM-Karte ein Konto und die Ziel-SIM-Karte aus. Berühren Sie **Alle**  auswählen und zum Bestätigen .

Sie können einzelne Kontakte oder alle Kontakte als vCard per Bluetooth, Gmail usw. an andere Personen senden.

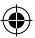

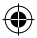

Berühren Sie den Kontakt, den Sie senden möchten. Berühren Sie auf dem Bildschirm mit den Kontaktdetails **nicht anschließend Senden**. Wählen Sie dann die Anwendung aus, mit der der Kontakt versendet werden soll.

# **4.3 Kontakte in mehreren Konten synchronisieren**

Kontakte, Daten und andere Informationen können mit mehreren Konten synchronisiert werden. Dies hängt davon ab, welche Anwendungen auf dem Telefon installiert sind.

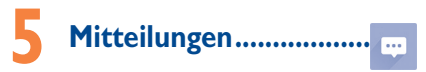

Mit diesem Telefon können Sie SMS und MMS erstellen, bearbeiten und empfangen.

Berühren Sie zum Aufrufen dieser Funktion auf dem Startbildschirm das Hauptmenü und wählen dann **Mitteilungen** aus.

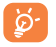

Alle empfangenen oder gesendeten Mitteilungen können im Telefonspeicher oder auf der SIM-Karte gespeichert werden. Berühren Sie zum Anzeigen der auf der SIM-Karte gespeicherten SMS auf dem Mitteilungsbildschirm und anschließend **Einstellungen**\**SMS**\**Mitteilungen auf SIM-Karte**.

# **5.1 Mitteilung verfassen**

Berühren Sie auf dem Bildschirm mit der Mitteilungsliste das Symbol für eine neue Mitteilung (v), um eine Text- oder Multimediamitteilung zu erstellen.

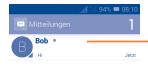

Berühren: Konversation anzeigen Konversation berühren und halten: Mitteilungen löschen oder Verknüpfung hinzufügen

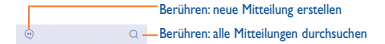

#### 17 18

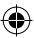

Pixi3-4\_4013X\_4013D GB QG\_Deu\_DE\_03\_150113.indd 18 2015/1/13 14:41:28

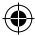

#### **Textmitteilung (SMS) senden**

Geben Sie bei **Name oder Nummer eingeben** die Mobiltelefonnummer des Empfängers ein oder berühren Sie  $\beta$ , um Empfänger hinzuzufügen. Berühren Sie **SMS eingeben**, um den Text der Mitteilung einzugeben. Berühren Sie anschließend zum Senden der Textmitteilung .

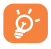

Bei einer SMS mit mehr als 160 Zeichen werden mehrere SMS berechnet. Die Größe einer SMS wird auch durch Sonderzeichen (z. B. Akzente) erhöht, wodurch unter Umständen mehrere SMS an den Empfänger gesendet werden.

#### **Multimedia-Mitteilung (MMS) senden**

Per MMS können Sie Videoclips, Bilder, Kontakte, Kalender, Bildschirmpräsentationen und Audiodateien an andere kompatible Telefone und E-Mail-Adressen senden.

SMS werden automatisch in MMS umgewandelt, wenn Mediendateien (z. B. Bilder, Videos, Audiodateien oder Bildschirmpräsentationen) angehängt oder Betreffzeilen oder E-Mail-Adressen hinzugefügt werden.

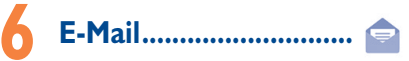

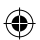

Neben Ihrem Gmail-Konto können Sie auf dem Telefon auch andere POP3 oder IMAP4-E-Mail-Konten einrichten.

Wählen Sie im Hauptmenü **E-Mail** aus, um diese Anwendung zu öffnen.

Ein E-Mail-Assistent führt Sie durch die Schritte zum Einrichten eines E-Mail-Kontos.

- • Geben Sie die E-Mail-Adresse und das Passwort des Kontos ein, das eingerichtet werden soll.
- • Berühren Sie **Weiter**. Falls das eingegebene Konto von Ihrem Dienstanbieter nicht auf dem Telefon vorinstalliert ist, werden Sie aufgefordert, zum Bildschirm mit den E-Mail-Kontoeinstellungen zu wechseln, um die Einstellungen manuell einzugeben. Sie können auch **Manuelle Einrichtung** berühren, um die Posteingangs- und Postausgangseinstellungen für das einzurichtende E-Mail-Konto direkt einzugeben.
- • Geben Sie den Kontonamen und den Namen ein, der in abgehenden E-Mails angezeigt wird.
- Berühren Sie zum Hinzufügen eines weiteren E-Mail-Kontos **Einstellungen** und abschließend rechts neben dem Titel **Konto hinzufügen**.

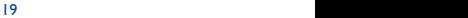

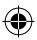

Verbindung mit dem Internet herstellen.

 $\mathcal{F}$ 

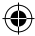

#### **E-Mails erstellen und senden**

- Berühren Sie im Posteingang das Symbol  $\mathscr{P}$ .
- • Geben Sie die E-Mail-Adressen der Empfänger in das Feld **An** ein.
- Berühren Sie ggf. ind anschließend Cc/Bcc hinzufügen, um weiteren Empfängern eine Kopie oder Blindkopie der E-Mail zu senden.
- • Geben Sie Betreff und Inhalt der E-Mail ein.
- Berühren Sie zum Anfügen eines Anhangs nund anschließend Datei **anhängen**.
- Berühren Sie abschließend zum Senden  $\triangleright$ .
- Wenn die E-Mail nicht sofort gesendet werden soll, können Sie nud anschließend **Entwurf speichern** oder die Zurück-Taste berühren, um eine Kopie zu speichern.

# **7 Verbindungen����������������������**

Dieses Telefon kann über GPRS-/EDGE-/UMTS-Netzwerke oder WLAN eine Verbindung mit dem Internet herstellen.

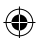

# **7.1 Internetverbindung herstellen**

### **7.1.1 GPRS/EDGE/UMTS**

Wenn Sie das Telefon erstmals mit eingesetzter SIM-Karte einschalten, wird der Netzdienst automatisch konfiguriert: GPRS, EDGE oder UMTS. Besteht keine Verbindung zu einem Netzwerk, können Sie auf der Leiste mit den Schnelleinstellungen **B** berühren.

Berühren Sie zum Überprüfen der Netzwerkverbindung im Hauptmenü **Einstellungen**\**Mehr...**\**Mobile Netzwerke**\**Zugangspunkte** oder **Netzbetreiber**.

### **7.1.2 WLAN**

 $\Box$ 

Per WLAN können Sie eine Verbindung mit dem Internet herstellen, wenn sich das Telefon in Reichweite eines Drahtlosnetzwerks befindet. WLAN kann auch genutzt werden, wenn keine SIM-Karte eingesetzt ist.

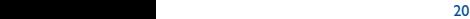

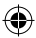

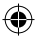

#### **WLAN einschalten und verbinden**

- Berühren Sie auf der Leiste mit den Schnelleinstellungen (6), um zu **Einstellungen** zu gelangen.
- Berühren Sie den Schalter onder neben WLAN, um WLAN zu aktivieren bzw. zu deaktivieren.
- • Berühren Sie **WLAN**. Detaillierte Informationen zu den erkannten WLAN-Netzwerken werden im entsprechenden Abschnitt angezeigt.
- • Berühren Sie ein WLAN-Netz, um eine Verbindung herzustellen. Wenn das ausgewählte Netzwerk gesichert ist, müssen Sie ein Passwort oder andere Anmeldeinformationen eingeben. Details erhalten Sie vom zuständigen Netzwerkadministrator. Berühren Sie anschließend **Verbinden**.

# **7.2 Browser.............................................**

Mit dem Browser können Sie im Internet surfen.

Öffnen Sie auf dem Startbildschirm das Hauptmenü und anschließend **Browser**.

#### **Webseite öffnen**

Berühren Sie oben auf dem Browser-Bildschirm das URL-Feld, geben die Adresse der Webseite ein und berühren dann zum Bestätigen ...

# **7.3 An einen Computer anschließen**

Mithilfe des USB-Kabels können Sie Mediendateien und andere Dateien von der Speicherkarte oder dem internen Speicher auf einen Computer übertragen.

Aktivieren Sie vor der Verwendung von MTP oder PTP das Kontrollkästchen **USB-Debugging**.

• Berühren Sie **Einstellungen\Telefoninformationen** und anschließend 7 mal **Build-Nummer**. Berühren Sie dann **Einstellungen\Entwickleroptionen\ USB-Debugging**.

#### **Verbindung zwischen Telefon und Computer herstellen oder trennen**

- Mithilfe des USB-Kabels kann das Telefon an den USB-Anschluss eines Computers angeschlossen werden. Sie erhalten eine Benachrichtigung, dass die USB-Verbindung hergestellt ist.
- Öffnen Sie bei Verwendung des Massenspeichers das Benachrichtigungsfeld und berühren Sie **USB-Verbindung**. Berühren Sie anschließend im angezeigten Dialogfeld **USB-Speicher aktivieren**, um die Übertragung von Dateien zu bestätigen.
- Bei der Verwendung von MTP oder PTP wird die Verbindung zum Telefon automatisch hergestellt.

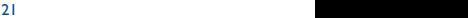

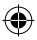

 $\rightarrow$ 

das Mobiltelefon als mobilen WLAN-Hotspot einrichten. So können Sie eine  $\langle \spadesuit \rangle$ 

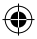

Verbindung trennen (bei Verwendung des Massenspeichers)

- Heben Sie die Bereitstellung der Speicherkarte über den Computer auf.
- Öffnen Sie das Benachrichtigungsfeld und berühren Sie **USB-Speicher deaktivieren**.

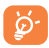

 Bei Windows XP oder älteren Betriebssystemen sollten Sie Windows Media Player 11 herunterladen und auf dem Computer installieren.

**Dateien suchen, die auf den internen Speicher übertragen oder heruntergeladen wurden**

- • Öffnen Sie auf dem Startbildschirm das Hauptmenü.
- • Berühren Sie **Datei-Manager**.

Alle heruntergeladenen Daten werden im **Datei-Manager** gespeichert. Hier können Sie Mediendateien wie Video-, Foto- oder Musikdateien anzeigen und umbenennen, Anwendungen auf dem Telefon installieren usw.

# **7.4 Datenverbindung übertragen**

Sie können Ihre Datenverbindung per USB (USB-Tethering) an einen Computer oder per WLAN an bis zu acht Geräte gleichzeitig übertragen, indem Sie das Mobiltelefon als mobilen WLAN-Hotspot einrichten. So können Sie eine Datenverbindung auf Geräten ohne Mobilfunk- oder WLAN-Verbindung nutzen.

#### **Mobilen WLAN-Hotspot und USB-Tethering aktivieren**

- Berühren Sie auf der Leiste mit den Schnelleinstellungen @, um zu **Einstellungen** zu gelangen.
- • Berühren Sie **Mehr...**\**Tethering und mobiler Hotspot**.
- • Aktivieren Sie **USB-Tethering** oder **WLAN-Hotspot**, um diese Funktion zu verwenden.

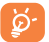

 $22$ 

Für diese Funktionen können zusätzliche Gebühren vom Netzbetreiber berechnet werden. Zusätzliche Kosten können auch in Roaming-Gebieten anfallen. Sie können die Datennutzung überwachen, indem Sie **Einstellungen**\**Datenverbrauch** berühren.

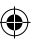

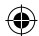

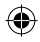

# **8 Standort mittels GPS bestimmen..........................**

#### GPS-Satellitenempfänger aktivieren:

- Berühren Sie auf der Leiste mit den Schnelleinstellungen  $\circledcirc$ , um zu **Einstellungen** zu gelangen.
- • Berühren Sie **Standort**.

• Berühren Sie zum Aktivieren den Schieberegler **oben er Standort**. Sehen Sie sich Ihren Standort in Google Maps an:

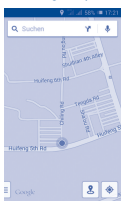

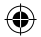

Mit dem GPS-Satellitenempfänger des Telefons können Sie Ihren Standort bis auf wenige Meter genau bestimmen. Beim erstmaligen Zugriff auf den GPS-Satelliten kann die genaue Ermittlung des Telefonstandorts bis zu fünf Minuten dauern. Zur Standortbestimmung sollten Sie sich im Freien befinden und sich möglichst wenig bewegen. Danach kann der genaue Standort per GPS innerhalb von 20 bis 40 Sekunden erfasst werden. Starten Sie dann mit der Navigation, um den Zielstandort zu finden.

# **9 Datensicherung...................**

Melden Sie sich über das Telefon in Ihrem Google-Konto an, um bestimmte Telefoneinstellungen und andere Anwendungsdaten auf den Google-Servern zu sichern.

Wenn Sie das Telefon austauschen, werden die gesicherten Einstellungen bei der Anmeldung im Google-Konto auf dem neuen Telefon wiederhergestellt. Sicherung mit Google aktivieren

- Berühren Sie auf der Leiste mit den Schnelleinstellungen @, um zu **Einstellungen** zu gelangen.
- • Berühren Sie **Sichern und zurücksetzen**\**Meine Daten sichern** und aktivieren Sie das Kontrollkästchen.

 $23$ 

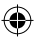

internen Telefonspeicher gelöscht. Hierzu zählen Daten zu Ihrem Google-Konto  $\triangle$  $\mathcal{L}$ 

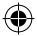

Wenn diese Funktion aktiviert ist, werden zahlreiche Einstellungen und Daten gesichert. Hierzu zählen u. a. WLAN-Passwörter, Lesezeichen, eine Liste mit den installierten Anwendungen, die Wörter, die Sie dem von der Bildschirmtastatur verwendeten Wörterbuch hinzugefügt haben, sowie die meisten Einstellungen, die Sie unter **Einstellungen** konfiguriert haben. Wenn Sie diese Option deaktivieren, werden die Einstellungen nicht mehr gesichert und sämtliche vorhandenen Sicherungen werden von den Google-Servern gelöscht.

# **10 Auf Werkszustand zurück ...........................**

Wiederherstellung der Werkseinstellungen:

- Berühren Sie auf der Leiste mit den Schnelleinstellungen  $\circledS$ , um zu **Einstellungen** zu gelangen.
- • Berühren Sie **Sichern und zurücksetzen**\**Auf Werkszustand zurück**.
- • Berühren Sie **Telefon zurücksetzen**\**Alles löschen**.

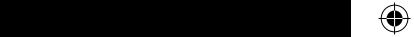

Beim Zurücksetzen des Telefons werden sämtliche persönlichen Daten aus dem internen Telefonspeicher gelöscht. Hierzu zählen Daten zu Ihrem Google-Konto und allen anderen Konten, Ihre System- und Anwendungseinstellungen sowie die heruntergeladenen Anwendungen. Beim Zurücksetzen des Telefons werden keine heruntergeladenen Aktualisierungen der Systemsoftware gelöscht. Wenn Sie das Telefon mit dieser Methode zurückgesetzt haben, werden Sie aufgefordert, die gleichen Informationen einzugeben wie beim ersten Start von Android.

Sollte sich das Telefon nicht mehr einschalten lassen, können Sie die Werkseinstellungen auch wiederherstellen, indem Sie gleichzeitig die Tasten **Lauter** und **Ein/Aus/Beenden** drücken, bis das Display aufleuchtet.

# **11 Anwendungen und interner Speicher........**

# **11.1 Anwendungen**

Das Telefon verfügt über einige integrierte Google-Anwendungen und Anwendungen von Drittanbietern.

Die integrierten Anwendungen ermöglichen Folgendes:

• mit Freunden kommunizieren

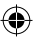

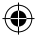

- mit Freunden Mitteilungen oder E-Mails austauschen
- • den eigenen Standort abrufen, Informationen zur Verkehrslage anzeigen, Orte suchen und zu einem Ziel navigieren
- weitere Anwendungen aus dem Google Play Store herunterladen usw.

Weitere Informationen zu diesen Anwendungen finden Sie im Online-Benutzerhandbuch auf www.alcatelonetouch.com.

## **11.2 Interner Speicher**

Berühren Sie **Einstellungen**\**Speicher**, um den vom Betriebssystem, seinen Komponenten, Anwendungen (einschließlich der von Ihnen heruntergeladenen) sowie den dauerhaften und temporären Daten belegten Speicherplatz anzuzeigen.

Alle Ihre Musikdateien, Bilder, Anwendungen und Dateien werden im internen Telefonspeicher gespeichert, falls keine externe Speicherkarte eingelegt ist.

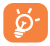

Falls eine Warnmeldung mit dem Hinweis angezeigt wird, dass der verfügbare Speicherplatz des Telefons fast voll ist, müssen Sie Speicherplatz freigeben, indem Sie nicht benötigte Anwendungen, heruntergeladene Dateien usw. löschen.

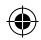

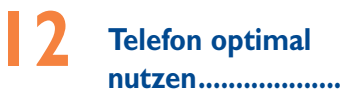

Softwareaktualisierungen können kostenlos von unserer Webseite www.alcatelonetouch.com heruntergeladen werden.

# **12.1 Smart Suite**

Smart Suite ermöglicht die Bearbeitung und Sicherung unterschiedlicher Daten am PC:

#### • **Kontakte**

Sie können Kontakteinträge sichern, damit diese bei Verlust, Beschädigung oder Austausch des Telefons oder beim Wechseln des Dienstanbieters weiterhin zur Verfügung stehen.

#### • **Mitteilungen**

Schreiben Sie Ihre Mitteilungen schneller über die Tastatur des Computers. Alle Mitteilungen sind gut organisiert und können problemlos geöffnet werden.

#### • **Kalender**

Sie können Termine ganz einfach zwischen Ihrem Telefon und Outlook synchronisieren und auf dem PC neue Termine erstellen oder bereits vorhandene Termine bearbeiten.

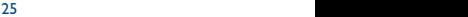

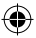

**12.2 Aktualisierung**

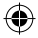

#### • **Fotos**

Fotos vom PC können einfach auf das Gerät importiert bzw. vom Telefon auf den PC exportiert werden. Das Organisieren der Fotos in unterschiedlichen Ordnern ist ebenfalls schnell und einfach möglich.

#### • **Videos**

Videodateien können zur Wiedergabe vom PC kopiert und anschließend in einen Ordner auf dem Gerät hochgeladen werden.

#### • **Musik**

Suchen Sie auf dem PC nach Ihren Favoriten, verwalten Sie Ihre Musikbibliothek und genießen Sie unterwegs Ihre Lieblingsmusik.

#### • **Anwendungen**

Sie können heruntergeladene Anwendungen für Mobiltelefone importieren und bei der Synchronisierung auf dem Gerät installieren.

#### • **Sicherung**

Sie können Ihre Kontakte, Mitteilungen, den Kalender, Fotos und Anwendungen sichern und die Sicherungsdateien dann auf das Telefon importieren.

#### **Unterstützte Betriebssysteme**

Windows XP, Windows Vista, Windows 7, Windows 8.

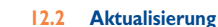

Sie können die Telefonsoftware mithilfe von Mobile Upgrade oder dem FOTA-Aktualisierungstool aktualisieren.

#### **12.2.1 Mobile Upgrade**

Laden Sie Mobile Upgrade von der ALCATEL ONETOUCH-Webseite (www. alcatelonetouch.com) herunter und installieren das Programm auf dem Computer. Starten Sie es und führen die einzelnen Schritte gemäß dem Benutzerhandbuch des Programms aus, um das Telefon zu aktualisieren. Nach Abschluss des Vorgangs verfügen Sie über die neueste Version der Telefonsoftware.

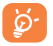

Im Zuge der Aktualisierung gehen alle persönlichen Informationen unwiederbringlich verloren. Wir empfehlen, persönliche Daten vorher mithilfe von Smart Suite zu sichern.

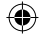

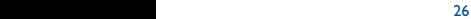

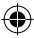

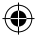

### **12.2.2 FOTA-Aktualisierung**

Mithilfe des FOTA-Aktualisierungstools können Sie die Software des Telefons aktualisieren.

Öffnen Sie zum Zugreifen auf **Systemaktualisierungen** das Benachrichtigungsfeld, berühren  $\stackrel{\triangle}{\ldots}$ , dann  $\circledcirc$  und anschließend **Telefoninfo**\ Systemaktualisierungen. Sie können auch direkt das Symbol **ill berühren** und **Einstellungen\Telefoninfo\Softwareaktualisierungen** aufrufen. Berühren Sie **Nach Aktualisierungen suchen**. Das Telefon sucht dann nach der aktuellen Software. Wenn Sie das System aktualisieren möchten, berühren Sie die Option **Download**. Berühren Sie anschließend **Installieren**, um die Aktualisierung abzuschließen. Nach Abschluss des Vorgangs verfügen Sie über die neueste Version der Telefonsoftware.

Vor der Suche nach Aktualisierungen sollte eine Datenverbindung aktiviert werden. Bei einem Neustart des Telefons stehen Ihnen auch Einstellungen für Intervalle zur automatischen Überprüfung und Erinnerungen für Aktualisierungen zur Verfügung.

Falls Sie die automatische Überprüfung ausgewählt haben, wird in der Statusleiste das Symbol  $\spadesuit$  angezeigt, wenn vom System eine neue Version ermittelt wurde. Berühren Sie die Benachrichtigung, um direkt auf **Systemaktualisierungen** zuzugreifen.

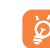

Ändern Sie während des FOTA-Herunterlade- oder Aktualisierungsvorgangs nicht den standardmäßigen Speicherort, damit die richtigen Aktualisierungspakete gefunden werden können.

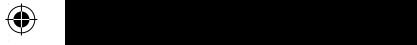

27 and 27 and 27 and 27 and 27 and 28 and 28 and 28 and 28 and 28 and 28 and 28 and 28 and 28 and 28 and 28 and 28 and 28 and 28 and 28 and 28 and 28 and 28 and 28 and 28 and 28 and 28 and 28 and 28 and 28 and 28 and 28 an

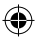

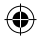

# **Sicherheit und Gebrauch.**

Lesen Sie dieses Kapitel sorgfältig, bevor Sie das Telefon verwenden. Der Hersteller lehnt jegliche Haftung für Schäden ab, die möglicherweise durch unangemessene Verwendung oder Verwendung entgegen der hierin enthaltenen Anweisungen entstehen.

#### **• VERKEHRSSICHERHEIT:**

Studien haben ergeben, dass der Gebrauch eines Mobiltelefons beim Autofahren eine erhöhte Unfallgefahr darstellt. Das gilt auch für den Einsatz einer Freisprechanlage (Kfz-Kit, Kopfhörer usw.). Daher sollte der Fahrer das Telefon nur bei geparktem Fahrzeug benutzen.

Verwenden Sie das Telefon und den Kopfhörer nicht während der Fahrt, um Musik oder Radio zu hören. Die Verwendung eines Kopfhörers kann gefährlich sein und ist in einigen Regionen sogar verboten.

Ist das Telefon eingeschaltet, sendet es elektromagnetische Strahlen aus, die die elektronischen Systeme des Fahrzeugs wie ABS oder Airbag stören können. Beachten Sie daher folgende Auflagen:

- Legen Sie Ihr Telefon nicht auf das Armaturenbrett oder in den Wirkungsbereich eines Airbags.
- Erkundigen Sie sich beim Fahrzeughändler oder -hersteller, ob das Armaturenbrett ausreichend gegen Hochfrequenzstrahlung abgeschirmt ist.

#### **• NUTZUNGSBEDINGUNGEN:**

Ändern Sie während des FOTA-Herunterlade- oder Aktualisierungsvorgangs nicht den standardmäßigen Speicherort, Wir raten Ihnen, das Telefon von Zeit zu Zeit auszuschalten, um seine Leistung zu optimieren.

Schalten Sie das Telefon aus, bevor Sie ein Flugzeug betreten.

Schalten Sie das Telefon in Krankenhäusern aus. Speziell für die Nutzung von Telefonen vorgesehene Bereiche stellen dabei eine Ausnahme dar. Wie auch andere elektrische Geräte können Mobiltelefone den Betrieb von elektrischen und elektronischen Funkgeräten stören.

Schalten Sie das Telefon aus, wenn Sie sich in der Nähe von Benzin oder brennbaren Flüssigkeiten befinden. Beachten Sie die Schilder und Hinweise in Tanklagern, Tankstellen, Chemiewerken sowie an allen anderen Orten, an denen Explosionsgefahr besteht.

Wenn das Telefon eingeschaltet ist, muss ein Mindestabstand von 15 cm zu einem medizinischen Gerät (z. B. Herzschrittmacher, Hörgerät, Insulinpumpe usw.) eingehalten werden. Halten Sie beim Telefonieren das Telefon möglichst nicht an das Ohr, das sich auf der gleichen Seite wie das medizinische Gerät befindet.

Nehmen Sie Anrufe entgegen, bevor Sie das Telefon ans Ohr halten, um eine Schädigung des Gehörs zu vermeiden. Halten Sie das Gerät nicht direkt ans Ohr, wenn Sie die Freisprecheinrichtung verwenden, da die erhöhte Lautstärke Hörschäden zur Folge haben kann.

Kinder müssen bei der Verwendung des Telefons und des Zubehörs, z. B. beim Spielen mit dem Gerät, beaufsichtigt werden.

Beachten Sie beim Austauschen der Abdeckung, dass das Telefon möglicherweise Substanzen enthält, die eine allergische Reaktion hervorrufen können.

Gehen Sie stets sorgfältig mit dem Telefon um und bewahren Sie es an einem sauberen und staubfreien Ort auf.

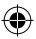

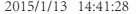

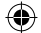

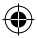

Setzen Sie das Telefon keinen widrigen Wetter- oder Umgebungsbedingungen aus (Nässe, Luftfeuchtigkeit, Regen, Eindringen von Flüssigkeiten, Staub, Seeluft usw.). Die empfohlene Betriebstemperatur des Herstellers liegt zwischen -10 °C und +55 °C. Bei mehr als 55 °C wird möglicherweise die Lesbarkeit des Displays beeinträchtigt. Dies ist jedoch nur vorübergehend und nicht bedenklich.

Notrufnummern sind möglicherweise nicht über alle Mobilfunknetze erreichbar. Verlassen Sie sich in Notfällen nie ausschließlich auf das Mobiltelefon.

Öffnen und zerlegen Sie das Mobiltelefon nicht und reparieren es nicht selbst. Lassen Sie das Mobiltelefon nicht fallen. Werfen und biegen Sie es nicht.

Verwenden Sie das Telefon nicht, wenn das Display beschädigt, gesprungen oder zerbrochen ist, um Verletzungen zu vermeiden.

Bemalen Sie es nicht.

Verwenden Sie nur Akkus, Akkuladegeräte und Zubehörteile, die von TCL Communication Ltd. und seinen Geschäftspartnern empfohlen werden und mit Ihrem Telefonmodell kompatibel sind. TCL Communication Ltd. und seine Geschäftspartner schließen jegliche Haftung bei Schäden aus, die durch die Verwendung anderer Ladegeräte oder Akkus entstanden sind.

Erstellen Sie Sicherungskopien oder halten Sie sämtliche wichtigen Informationen, die auf Ihrem Telefon gespeichert sind, schriftlich fest.

Bestimmte Personen erleiden unter Umständen epileptische Anfälle oder verlieren das Bewusstsein, wenn sie Funktionen verwenden, bei denen die Anzeige des Telefons blinkt, oder Videospiele spielen. Diese Anfälle oder Ohnmachten treten möglicherweise selbst dann auf, wenn eine Person nie zuvor einen Anfall oder eine Ohnmacht erlitten hat. Falls Sie schon einmal Anfälle oder Ohnmachten erlitten haben oder derartige Fälle in Ihrer Familie aufgetreten sind, wenden Sie sich an einen Arzt, bevor Sie Videospiele auf dem Telefon spielen oder Funktionen mit blinkender Anzeige auf dem Telefon aktivieren.

Kinder müssen bei der Nutzung von Videospielen oder anderen Funktionen mit blinkender Anzeige von ihren Eltern beaufsichtigt werden. Bei Auftreten eines der folgenden Symptome darf das Gerät nicht weiter verwendet werden und es muss ein Arzt aufgesucht werden: Augen- oder Muskelzucken, Bewusstlosigkeit oder unwillkürliche Bewegungen. Beachten Sie folgende Vorsichtsmaßnahmen, um die Wahrscheinlichkeit solcher Symptome zu verringern:

- Verwenden Sie bei Müdigkeit keine Funktionen, bei denen die Anzeige des Telefons blinkt, und keine Spiele.
- Machen Sie jede Stunde mindestens 15 Minuten Pause.
- Spielen Sie in ausreichend beleuchteten Räumen.
- Spielen Sie in der größtmöglichen Entfernung vom Bildschirm.
- Falls Ihre Hände, Handgelenke oder Arme während des Spielens ermüden oder schmerzen, unterbrechen Sie das Spiel und ruhen sich mehrere Stunden aus, bevor Sie erneut spielen.
- Falls Hände, Handgelenke oder Arme weiterhin während des Spielens oder nach dem Spielen schmerzen, hören Sie auf zu spielen und suchen einen Arzt auf.

Beim Spielen auf dem Telefon treten unter Umständen Beschwerden an Händen, Armen, Schultern, Nacken oder anderen Körperteilen auf. Befolgen Sie die Anweisungen, um Probleme wie Sehnenentzündungen, Karpaltunnelsyndrom oder andere Muskel-Skelett-Erkrankungen zu vermeiden.

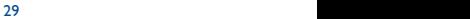

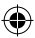

 $\bigcirc$   $\bigcirc$  $\boldsymbol{\nu}$  is in automatic between  $\boldsymbol{\nu}$ 

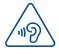

#### **SCHÜTZEN SIE IHR GEHÖR**

Stellen Sie zum Vermeiden von Hörschäden die Lautstärke nicht über einen längeren Zeitraum hoch ein. Seien Sie vorsichtig, wenn Sie das Gerät bei eingeschaltetem Lautsprecher nah an Ihr Ohr halten.

#### **• DATENSCHUTZ:**

Bei der Aufnahme von Fotos und Tonaufzeichnungen mit dem Mobiltelefon sind die geltenden Vorschriften und Gesetze des jeweiligen Landes strikt einzuhalten. Diesen Gesetzen und Bestimmungen zufolge ist es unter Umständen strengstens verboten, andere Personen zu fotografieren und/oder ihre Stimmen oder persönlichen Merkmale aufzuzeichnen und zu duplizieren oder zu verteilen, da dies als Verletzung der Privatsphäre gelten kann. Die Einholung der nötigen Genehmigung zur Aufnahme von Bildern und Aufzeichnung von privaten oder vertraulichen Gesprächen sowie deren Verwendung unterliegt allein der Verantwortung des Nutzers. Der Hersteller bzw. Händler oder Betreiber haftet in keinem Fall bei Zuwiderhandlung.

#### **• AKKU:**

Ohnmacht erlitten hat. Falls Sie schon einmal Anfälle oder Ohnmachten erlitten haben derartige Fälle in India.<br>Derartigte Fälle in Ihrer Familie aufgetreten sind, wenden Sie sind, wenden Sie sich an eine Sie sind, wenden  $\rightarrow$  Beachten Sie bei der Verwendung des Akkus folgende Anweisungen:

- Versuchen Sie nicht, den Akku zu öffnen, da giftige Dämpfe austreten und Verätzungen auftreten können.
- Durchbohren Sie den Akku nicht, zerlegen Sie ihn nicht und verursachen Sie keinen Kurzschluss.
- Verbrennen Sie den verbrauchten Akku nicht und entsorgen Sie ihn nicht im Hausmüll. Bewahren Sie ihn außerdem nicht bei Temperaturen über 60 °C auf.

Akkus müssen gemäß den vor Ort geltenden Umweltbestimmungen entsorgt werden. Verwenden Sie den Akku nur für den Zweck, für den er entwickelt wurde. Verwenden Sie keine beschädigten Akkus oder Akkus, die nicht von TCL Communication Ltd. und/oder seinen Geschäftspartnern empfohlen wurden.

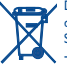

Dieses Symbol auf dem Telefon, dem Akku und dem Zubehör bedeutet, dass die Produkte nach Ende der Nutzung zu einer der folgenden Sammelstellen gebracht werden müssen:

- Kommunale Abfallentsorgungsstellen mit Behältern für Elektromüll - Sammelbehälter in den Verkaufsstellen

Sie werden anschließend wiederverwertet. Dadurch wird verhindert, dass bestimmte Substanzen in die Umwelt gelangen, und die Komponenten können erneut verwendet werden.

#### **In EU-Ländern gilt:**

Die Sammelstellen sind kostenlos.

Alle Produkte mit diesem Zeichen müssen zu solchen Sammelstellen gebracht werden.

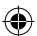

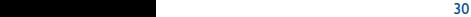

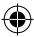

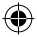

#### **In Ländern außerhalb der EU gilt:**

Gegenstände mit diesem Symbol dürfen nicht im normalen Abfall entsorgt werden, wenn Ihre Region über entsprechende Recycling- und Sammelstellen verfügt. Stattdessen müssen sie zu diesen Sammelstellen gebracht werden, damit sie wiederverwertet werden können.

**ACHTUNG:** WIRD DER AKKU DURCH EINEN FALSCHEN TYP ERSETZT, BESTEHT EXPLOSIONSGEFAHR. ENTSORGEN SIE VERWENDETE AKKUS DEN GENANNTEN ANWEISUNGEN ENTSPRECHEND.

#### **• LADEGERÄTE:**

Über das Stromnetz versorgte Ladegeräte können in folgendem Temperaturbereich verwendet werden: 0 °C bis 40 °C.

Das Ladegerät für das Mobiltelefon entspricht den Sicherheitsstandards für die Verwendung von IT- und Bürogeräten. Es entspricht zudem der Ökodesign-Richtlinie 2009/125/EG. Aufgrund unterschiedlicher elektrischer Spezifikationen funktioniert ein in einer bestimmten Region erworbenes Ladegerät unter Umständen in einer anderen Region nicht. Verwenden Sie Ladegeräte ausschließlich gemäß ihrer Bestimmung.

#### **• FUNKWELLEN:**

Für alle Mobiltelefonmodelle muss vor der Markteinführung ein Nachweis über die Einhaltung internationaler Standards (ICNIRP) bzw. der EU-Richtlinie 1999/5/EG (R&TTE) erbracht werden. Der Schutz von Gesundheit und Sicherheit des Nutzers und anderer Personen ist eine grundlegende Voraussetzung dieser Standards bzw. dieser Richtlinie.

DIESES GERÄT ERFÜLLT DIE INTERNATIONALEN RICHTLINIEN HINSICHTLICH DER BELASTUNG DURCH FUNKWELLEN.

Dieses Mobilgerät sendet und empfängt Funkwellen. Bei der Entwicklung wurde darauf geachtet, dass die durch internationale Richtlinien empfohlenen Grenzwerte für die Belastung durch Funkwellen (elektromagnetische Hochfrequenzfelder) nicht überschritten werden. Die Richtlinien wurden von einer unabhängigen wissenschaftlichen Organisation (ICNIRP) erarbeitet und weisen eine großzügige Sicherheitsmarge auf, um die Sicherheit aller Personen unabhängig von Alter und Gesundheitszustand zu gewährleisten.

In den Richtlinien zur Belastung durch Funkwellen wird die Maßeinheit SAR (spezifische Absorptionsrate) verwendet. Der SAR-Grenzwert für Mobilgeräte beträgt 2 W/kg.

Bei der Durchführung der SAR-Tests werden die Standardbetriebspositionen des Geräts verwendet, das dabei auf der höchstzugelassenen Leistungsstufe auf allen getesteten Frequenzbändern sendet. Für dieses Gerät gelten gemäß ICNIRP-Richtlinie folgende Höchstwerte:

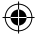

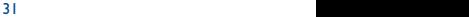

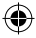

 $\overline{f}$ in angeme $\leftarrow$ 

 $\alpha$ 

#### **4013X/4013D:**

und anderer Personen ist eine grundlegende Voraussetzung dieser Standards bzw.  $\Box$ 

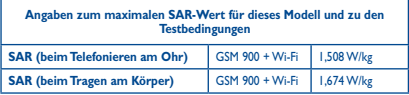

Die tatsächlichen SAR-Werte bei der Verwendung des Geräts liegen üblicherweise deutlich unter den hier angegebenen Werten. Aus Effizienzgründen sowie zur Verringerung von Interferenzen im Netzwerk wird die Betriebsleistung des Mobilgeräts automatisch verringert, wenn für einen Anruf nicht die maximale Leistung benötigt wird. Je niedriger die Ausgangsleistung des Geräts, desto niedriger der SAR-Wert.

SAR-Tests bei am Körper getragenem Gerät wurden mit einem Abstand von 10 mm ausgeführt. Zur Einhaltung der Grenzwerte für die Belastung durch Funkwellen beim Betrieb des Geräts am Körper muss sich das Gerät mindestens in diesem Abstand zum Körner befinden.

Bei Verwendung von Zubehör, das nicht explizit empfohlen wurde, darf das verwendete Produkt kein Metall enthalten und der angegebene Mindestabstand zwischen Telefon und Körper muss eingehalten werden.

Organisationen wie die Weltgesundheitsorganisation und die amerikanische Food and Drug Administration schlagen vor, zum Verringern der Strahlungsbelastung Freisprecheinrichtungen zu verwenden, wodurch sich das Telefon bei der Nutzung in angemessener Entfernung zu Kopf und Körper befindet. Sie können auch einfach die Verwendung des Telefons einschränken.

Weitere Informationen finden Sie auf www.alcatelonetouch.com.

Auf der Webseite http://www.who.int/peh-emf stehen weitere Informationen zu elektromagnetischen Feldern und ihrem Einfluss auf die Gesundheit zur Verfügung.

Das Telefon verfügt über eine integrierte Antenne. Berühren Sie sie nicht und versuchen Sie nicht, sie auszubauen, damit eine optimale Funktion gewährleistet ist. Da Mobiltelefone über zahlreiche Funktionen verfügen, können sie auch in anderen Positionen als am Ohr verwendet werden. Das Gerät erfüllt die Richtlinien auch, wenn es mit einem Kopfhörer oder USB-Datenkabel verwendet wird. Falls Sie ein anderes Zubehörteil verwenden, stellen Sie sicher, dass das verwendete Produkt kein Metall enthält und das Telefon mindestens im Abstand von 10 mm vom Körper verwendet wird.

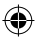

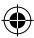

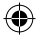

#### **• Rechtliche Informationen**

Folgende Genehmigungen und Hinweise gelten in den angegebenen Regionen.

**4013X: 4013D:**

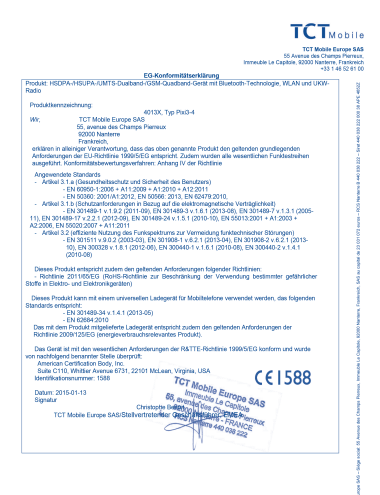

TCT Mobile Europe SAS - Siège social: 55 Avenue des Champs Pierreux, Immeuble Le Capitole, 92000 Nantene, Pronkreist<br>SAS eu capital de 23 031 072 euros - RCS Nantene B 440 038 222 - Sied 440 038 222 000 36 APE 4652Z

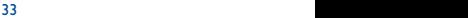

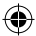

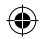

**4013X: 4013D:**

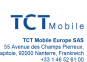

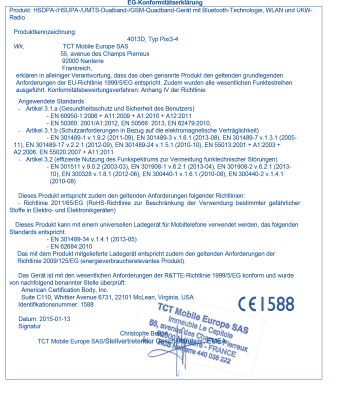

TCT Mobile Europe SAS - Siège social: 55 Avenue des Champs Pierreux, Immesible Le Capitole, 92000 Nanterne, Frankreic<br>SAS au capital de 23 031 072 euros - RCS Nanterne B 449 038 222 - Sirel 440 038 222 000 38 APE 46522

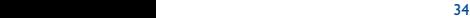

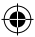

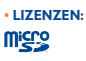

Das microSD-Logo ist eine Marke.

Die Bluetooth-Wortmarke und -Logos sind Eigentum der Bluetooth SIG, Inc. und jegliche Verwendung der Marken durch TCL Communication Ltd. und seine Geschäftspartner ist lizenziert. Andere Marken und Markennamen sind Eigentum ihrer jeweiligen Besitzer.

# **ALCATEL ONETOUCH**  4013X\4013D Bluetooth-Deklarations-ID B021282

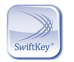

SwiftKey ist eine eingetragene Marke von TouchType Ltd.

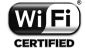

Das Wi-Fi-Logo ist ein Gütezeichen der Wi-Fi Alliance.

Google, das Google-Logo, Android, das Android-Logo, die Google-Suche™, Google Maps™, Gmail™, YouTube, Google Play Store, Google Latitude™ und Hangouts™ sind Marken von Google Inc.

Der Android-Roboter wird anhand einer Vorlage reproduziert und verändert, die von Google erarbeitet und freigegeben wurde. Die Verwendung muss gemäß den Lizenzbedingungen von Creative Commons Attribution 3.0 erfolgen. Den Lizenztext können Sie aufrufen, indem Sie unter **Einstellungen\Telefoninformationen\ Rechtliche Hinweise** die Option **Google-Lizenzen** berühren und halten (1)

Sie haben ein Produkt erworben, das die Open-Source-Programme (http://opensource.org/) mtd, msdosfs, netfilter/iptables und initrd im Objektcode verwendet sowie andere Open-Source-Programme, die unter der Lizenz von GNU General Public License und Apache License eingetragen sind.

Wir stellen Ihnen in einem Zeitraum von drei Jahren nach der Einführung des Produkts durch TCL Communication. auf Anfrage eine vollständige Kopie der entsprechenden Quellcodes zur Verfügung.

Sie können den Quellcode unter http://sourceforge.net/projects/alcatel/files/ herunterladen. Die Bereitstellung erfolgt kostenlos über das Internet.

le nach Land möglicherweise nicht verfügbar

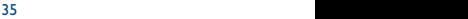

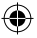

Pixi3-4\_4013X\_4013D GB QG\_Deu\_DE\_03\_150113.indd 35 2015/1/13 14:41:30

 $\langle \langle \rangle \rangle$ Bestimmungen der Richtlinie 1999/5/EG. Die vollständige Konformitätserklärung für

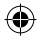

# **Allgemeine Informationen........**

- • **Webseite:** www.alcatelonetouch.com
- • **Hotline:** Die Nummer der Hotline finden Sie in der Broschüre TCL Communication Services oder auf unserer Webseite.
- • **Adresse:** Room 1910-12A, Tower 3, China HK City, 33 Canton Road, Tsimshatsui, Kowloon, Hongkong
- **• Elektronisches Label:** Rufen Sie "Einstellungen\Hersteller- und Geräteinformation" auf oder geben Sie "\*#07#" ein, um weitere Informationen über das E-Label zu erhalten(1).

Auf unserer Webseite finden Sie häufig gestellte Fragen (FAQ). Sie können sich auch per E-Mail an uns wenden.

Auf unserer Webseite steht eine elektronische Version dieser Bedienungsanleitung in englischer Sprache und ggf. auch in anderen Sprachen zur Verfügung: **www.alcatelonetouch.com**

Das Telefon ist ein Funksender und -empfänger, der in GSM in Quadband (850/900/1800/1900 MHz) oder in UMTS in Dualband (900/2100 MHz) betrieben wird.

# CE 1588

Dieses Gerät erfüllt die grundlegenden Anforderungen und anderen relevanten Bestimmungen der Richtlinie 1999/5/EG. Die vollständige Konformitätserklärung für das Telefon finden Sie auf unserer Webseite www.alcatelonetouch.com.

## **Diebstahlschutz (2)**

 $\Box$ 

Das Telefon wird durch eine IMEI (Seriennummer) auf dem Verpackungsetikett und im Speicher des Telefons identifiziert. Es wird empfohlen, diese Nummer bei der ersten Verwendung des Telefons zu notieren. Geben Sie \* # 0 6 # ein und bewahren Sie die Nummer an einem sicheren Ort auf. Die Nummer wird unter Umständen von der Polizei oder dem Betreiber angefordert, falls das Telefon gestohlen wird. Mit dieser Nummer kann das Mobiltelefon gesperrt und eine Nutzung durch Dritte selbst mit einer anderen SIM-Karte verhindert werden.

le nach Land

(2) Wenden Sie sich an den Netzbetreiber, um die Verfügbarkeit dieses Dienstes zu überprüfen.

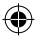

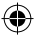

## **Haftungsausschluss**

Je nach Softwareversion des Telefons oder spezifischen Betreiberdiensten ergeben sich unter Umständen gewisse Unterschiede zwischen der Beschreibung im Benutzerhandbuch und der tatsächlichen Bedienung des Telefons.

TCL Communication kann weder für solche Unterschiede noch für mögliche Folgen haftbar gemacht werden. Die Haftung liegt allein beim Nutzer. Dieses Gerät enthält möglicherweise Materialien (einschließlich Anwendungen und Software in ausführbarer Form oder als Quellcode), die von Drittanbietern zur Verwendung auf diesem Gerät zur Verfügung gestellt wurden ("Drittanbietermaterialien"). Alle Drittanbietermaterialien auf diesem Gerät werden in der vorliegenden Form bereitgestellt, ohne Garantie jeglicher Art, weder ausdrücklich noch implizit, einschließlich der impliziten Garantien der Marktgängigkeit, Eignung für einen bestimmten Zweck oder Nutzen für eine bestimmte Drittanbieteranwendung, Interoperabilität mit anderen Materialien oder Anwendungen des Käufers und Einhaltung der Urheberrechte. Der Käufer bestätigt, dass TCL Communication alle für einen Hersteller von Mobilgeräten geltenden Qualitätsverpflichtungen hinsichtlich geistiger Eigentumsrechte erfüllt. TCL Communication ist keinesfalls verantwortlich für die Nichtverwendbarkeit oder fehlende Funktionsfähigkeit von Drittanbietermaterialien auf diesem Gerät oder in Kombination mit anderen Geräten des Käufers. TCL Communication schließt im größtmöglichen rechtlichen Rahmen jegliche Haftung für etwaige Ansprüche, Forderungen, Gesuche oder Aktionen und insbesondere (aber nicht beschränkt auf) rechtswidrige Handlungen unter einer beliebigen Haftbarkeitstheorie aus, die aus der Verwendung mit beliebigen Mitteln oder versuchter Verwendung derartiger Drittanbietermaterialien entstehen. Darüber hinaus fallen für die vorliegenden Drittanbietermaterialien, die kostenlos von TCL Communication bereitgestellt werden, unter Umständen später Kosten für Aktualisierungen an. TCL Communication lehnt jegliche Verantwortung für derartige Zusatzkosten ab. Diese sind ausschließlich vom Käufer zu tragen. Die Verfügbarkeit der Anwendungen kann je nach Verwendungsland und Betreiber variieren. Die Liste möglicher Anwendungen und Software, die mit den Geräten bereitgestellt wird, stellt in keiner Weise eine Verpflichtung durch TCL Communication dar, sondern dient lediglich der Information des Käufers. TCL Communication kann nicht für die fehlende Verfügbarkeit der vom Käufer gewünschten Anwendungen haftbar gemacht werden, da die Verfügbarkeit vom Land und Betreiber des Käufers abhängt. TCL Communication behält sich das Recht vor, jederzeit Drittanbietermaterialien ohne vorherige Ankündigung zu seinen Geräten hinzuzufügen oder von diesen zu entfernen. TCL Communication kann keinesfalls vom Käufer für etwaige Folgen eines solchen Entfernens für den Käufer hinsichtlich der Verwendung oder versuchten Verwendung derartiger Anwendungen oder Drittanbietermaterialien haftbar gemacht werden.

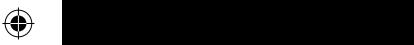

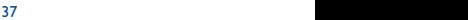

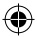

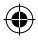

# **Garantie ��������������������������������������**

Unter die Telefongarantie fallen sämtliche Defekte und Störungen, die bei normaler Verwendung während des Garantiezeitraums von zwölf (12) Monaten<sup>(1)</sup> ab Kaufdatum (Originalrechnung) entstehen.

Für Akkus<sup>(2)</sup> und Zubehörteile, die mit dem Telefon verkauft wurden, besteht eine Garantie für sämtliche Defekte, die während der ersten sechs (6) Monate<sup>(1)</sup> ab Kaufdatum (Originalrechnung) entstehen.

Bei Telefondefekten, die eine normale Verwendung verhindern, muss der Händler unverzüglich informiert und ihm muss das Telefon mit dem Kaufbeleg vorgelegt werden.

Falls der Defekt bestätigt wird, wird das Telefon oder ein Teil davon entweder ersetzt oder repariert. Auf das reparierte Telefon sowie auf reparierte Zubehörteile wird eine einmonatige (1) Garantie für den gleichen Defekt gewährt. Die Reparatur oder der Austausch kann unter Verwendung instandgesetzter Komponenten mit gleichem Funktionsumfang erfolgen.

Diese Garantie ist auf die Kosten für Material und Arbeit beschränkt.

Die Garantie gilt nicht für Defekte am Telefon und/oder Zubehör, wenn folgende Ursachen vorliegen (ohne Einschränkung):

- 1) Nichteinhaltung der Anweisungen zur Verwendung oder Installation beziehungsweise der technischen Standards und Sicherheitsstandards, die in der Region gelten, in der das Telefon verwendet wird
- 2) Herstellung einer Verbindung mit Geräten, die nicht von TCL Communication Ltd. bereitgestellt oder empfohlen wurden
- 3) Änderungen oder Reparaturen, die von Personen durchgeführt wurden, die nicht von TCL Communication Ltd., seinen Geschäftspartnern oder Händlern autorisiert sind
- 

 $\bigcap$  $\mathbb{C}$ 

- (1) Der Garantiezeitraum kann je nach Land variieren.
- (2) Die Nutzungsdauer wiederaufladbarer Telefonakkus hinsichtlich Gesprächszeit, Standbyzeit und Gesamtnutzungsdauer hängt von den Nutzungsbedingungen und der Netzkonfiguration ab. Akkus werden als Verbrauchsteile angesehen. Laut Spezifikationen erreichen sie während der ersten sechs Monate nach dem Kauf und bei etwa 200 Ladevorgängen eine optimale Leistung.

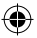

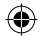

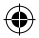

- 4) Änderungen, Anpassungen oder Modifizierungen der Software oder Hardware, die von nicht durch TCL Communication Ltd. autorisierten Personen ausgeführt wurden
- 5) Schlechtes Wetter, Blitzschlag, Feuer, Feuchtigkeit, Eindringen von Flüssigkeiten, Nahrungsmitteln oder chemischen Produkten, Herunterladen von Dateien, Unfälle, Hochspannung, Korrosion, Oxidierung...

Das Telefon wird nicht repariert, wenn Etiketten oder Seriennummern (IMEI) entfernt oder geändert wurden.

Mit Ausnahme dieser begrenzten Garantie beziehungsweise der gesetzlichen Pflichtgarantie in Ihrem Land bestehen keine ausdrücklichen Garantien, weder schriftlich, mündlich noch implizit.

TCL Communication Ltd. oder einer seiner Geschäftspartner haftet keinesfalls für indirekte, zufällig entstandene Schäden oder Folgeschäden jedweder Art, einschließlich, aber nicht beschränkt auf, wirtschaftliche oder finanzielle Verluste oder Schäden, Datenverluste oder Verluste von Bildern, und zwar im größtmöglichen Umfang, in dem diese Schäden gesetzlich ausgeschlossen werden können.

Einige Länder/Staaten lassen den Ausschluss oder die Begrenzung indirekter, zufällig entstandener Schäden oder Folgeschäden bzw. die Begrenzung der Dauer impliziter Garantien nicht zu, sodass die oben angegebenen Beschränkungen oder Ausschlüsse für Sie möglicherweise nicht gelten.

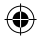

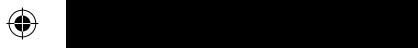

39 and  $\sim$  400  $\mu$  400  $\mu$  400  $\mu$  400  $\mu$ 

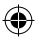

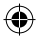

# Problembehebung........................

Vor der Kontaktaufnahme mit der Kundenbetreuung ist es ratsam, die folgenden Prüfungen vorzunehmen:

- Laden Sie den Akku vollständig ( ), um den optimalen Betrieb zu ermöglichen.
- • Vermeiden Sie das Speichern großer Datenmengen auf dem Telefon, da dies die Leistung beeinträchtigen kann.
- • Verwenden Sie **Auf Werkszustand zurück** und Mobile Upgrade zum Durchführen der Formatierung oder einer Softwareaktualisierung des Telefons. Halten Sie zum Zurücksetzen auf die Werkseinstellungen im Ausschaltmodus gleichzeitig die Tasten **Ein/Aus/Beenden** und **Lauter** gedrückt. ALLE Nutzerdaten auf dem Telefon (Kontakte, Fotos, Mitteilungen, Dateien und heruntergeladene Anwendungen) gehen dauerhaft verloren. Wir raten Ihnen, die Telefondaten und das Profil vollständig mit Smart Suite zu sichern, bevor Sie eine Formatierung oder Aktualisierung ausführen.

Mögliche Ursachen für folgende Fehlermeldungen:

#### **Mein Telefon lässt sich nicht einschalten oder reagiert nicht**

- • Wenn sich das Telefon nicht einschalten lässt, laden Sie den Akku mindestens 20 Minuten lang auf, um die mindestens erforderliche Akkuladung zu erreichen. Versuchen Sie dann noch einmal, das Telefon einzuschalten.
- • Wenn die Ein-/Ausschaltanimation wiederholt wird und der Zugriff auf die Benutzeroberfläche nicht möglich ist, halten Sie die **Leiser**-Taste gedrückt, um den abgesicherten Modus zu aktivieren. Dadurch werden von Drittanbieter-APKs verursachte Probleme beim Starten des Betriebssystems beseitigt.
- • Lässt sich das Problem mit keiner dieser Methoden beheben, setzen Sie das Telefon durch gleichzeitiges Drücken der Tasten **Ein/Aus/Beenden** und **Lauter** zurück oder aktualisieren Sie die Software mithilfe der FOTA-Aktualisierung oder mit Mobile Upgrade.

#### **Mein Telefon reagiert seit mehreren Minuten nicht**

- • Starten Sie das Telefon neu, indem Sie die Ein/Aus/Beenden-Taste gedrückt halten.
- Nehmen Sie den Akku heraus, setzen ihn wieder ein und starten das Telefon dann neu.
- • Funktioniert das Telefon immer noch nicht, setzen Sie es über eine Wiederherstellung der Werkseinstellungen zurück oder aktualisieren die Software mithilfe der FOTA-Aktualisierung oder mit Mobile Upgrade.

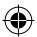

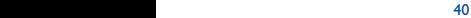

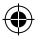

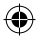

#### **Mein Telefon schaltet sich selbst aus**

- • Stellen Sie sicher, dass der Bildschirm gesperrt wird, wenn Sie das Telefon nicht verwenden, und dass die Ein/Aus/Beenden-Taste nicht versehentlich beim Entsperren der Tastatur berührt wird.
- • Prüfen Sie die Akkuladeanzeige.
- • Funktioniert das Telefon immer noch nicht, setzen Sie es über eine Wiederherstellung der Werkseinstellungen zurück oder aktualisieren die Software mithilfe der FOTA-Aktualisierung oder mit Mobile Upgrade.

#### **Mein Telefon wird nicht ordnungsgemäß geladen**

- Verwenden Sie einen ALCATEL ONETOUCH-Akku und das mitgelieferte Ladegerät.
- • Der Akku muss ordnungsgemäß eingesetzt sein. Die Akkukontakte müssen gereinigt werden, wenn sie verschmutzt sind. Der Akku muss eingesetzt sein, bevor Sie das Ladegerät anschließen.
- • Der Akku darf nicht vollständig entladen werden. Falls der Akku längere Zeit leer ist, dauert es etwa 20 Minuten, bis das Akkuladesymbol auf dem Display angezeigt wird.
- • Der Ladevorgang muss unter normalen Bedingungen (0 °C bis +40 °C) durchgeführt werden.
- • Prüfen Sie im Ausland, ob die Eingangsspannung kompatibel ist.

#### Mein Telefon kann keine Netzverbindung herstellen oder "Kein **Dienst" wird angezeigt**

- • Versuchen Sie an einem anderen Standort, eine Verbindung herzustellen.
- • Prüfen Sie die Netzabdeckung beim Betreiber.
- • Prüfen Sie beim Betreiber, ob die SIM-Karte aktiv ist.
- • Wählen Sie verfügbare Netze manuell aus.
- • Stellen Sie zu einem späteren Zeitpunkt eine Verbindung her, falls das Netz überlastet ist.

#### **Mein Telefon kann keine Internetverbindung herstellen**

- • Prüfen Sie, ob die IMEI-Nummer (\* # 0 6 # berühren) der auf der Garantiekarte oder auf der Verpackung aufgedruckten IMEI-Nummer entspricht.
- • Der Internetzugangsdienst der SIM-Karte muss verfügbar sein.
- • Prüfen Sie die Internetverbindungseinstellungen des Telefons.
- • Sie müssen sich an einem Ort mit Netzabdeckung befinden.
- • Versuchen Sie an einem anderen Standort oder später eine Verbindung herzustellen.

#### **Ungültige SIM-Karte**

- • Die SIM-Karte muss ordnungsgemäß eingesetzt sein (siehe **SIM-Karte einsetzen und entnehmen**).
- • Der Chip auf der SIM-Karte darf nicht beschädigt oder verkratzt sein.
- Der Dienst der SIM-Karte muss verfügbar sein.

 $\overline{41}$  41

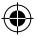

 $\triangle$  $\blacksquare$ 

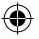

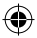

#### **Ausgehende Anrufe können nicht getätigt werden**

- • Prüfen Sie, ob Sie eine gültige Nummer gewählt und **Anrufen** berührt haben.
- • Prüfen Sie bei internationalen Anrufen die Landes- und Ortsvorwahl.
- Das Telefon muss mit einem verfügbaren Netz verbunden sein und das Netz darf nicht überlastet sein.
- Prüfen Sie den Vertragsstatus beim Betreiber (Guthaben, SIM-Karte gültig usw.).
- • Stellen Sie sicher, dass Sie abgehende Anrufe nicht gesperrt haben.
- Das Telefon darf sich nicht im Flugmodus befinden.

#### **Eingehende Anrufe können nicht empfangen werden**

- • Stellen Sie sicher, dass das Telefon eingeschaltet und mit einem Netz verbunden ist. Prüfen Sie die Auslastung und Verfügbarkeit des Netzes.
- Prüfen Sie den Vertragsstatus beim Betreiber (Guthaben, SIM-Karte gültig usw.).
- • Stellen Sie sicher, dass eingehende Anrufe nicht weitergeleitet werden.
- • Stellen Sie sicher, dass Sie bestimmte Anrufe nicht gesperrt haben.
- • Das Telefon darf sich nicht im Flugmodus befinden.

#### **Name oder Nummer des Anrufers erscheint nicht, wenn ein Anruf empfangen wird**

- • Überprüfen Sie, ob Ihr Vertrag diesen Dienst umfasst.
- • Der Anrufer hat Name oder Nummer verborgen.

#### **Ich kann meine Kontakte nicht finden**

**Mein Telefon kann keine Netzverbindung herstellen oder "Kein** 

- • Stellen Sie sicher, dass die SIM-Karte nicht beschädigt ist.
- • Stellen Sie sicher, dass die SIM-Karte ordnungsgemäß eingesetzt ist.
- Importieren Sie alle auf der SIM-Karte gespeicherten Kontakte auf das Telefon.

#### **Die Tonqualität der Anrufe ist schlecht**

- • Sie können während eines Telefonats die Lautstärke anpassen, indem Sie die Taste **Lautstärke** drücken.
- Prüfen Sie die Signalstärke des Netzes ...
- • Stellen Sie sicher, dass Mikrofon, Anschluss und Lautsprecher des Telefons sauber sind.

#### **Ich kann die in der Bedienungsanleitung beschriebenen Funktionen nicht verwenden**

- Prüfen Sie beim Betreiber, ob Ihr Vertrag diesen Dienst umfasst.
- • Stellen Sie sicher, dass für diese Funktion kein ALCATEL ONETOUCH-Zubehör erforderlich ist.

#### **Wenn ich in meinen Kontakten eine Nummer auswähle, kann die Nummer nicht gewählt werden**

- • Prüfen Sie, ob die Nummer korrekt eingegeben wurde.
- • Stellen Sie bei Auslandsanrufen sicher, dass Sie die Landesvorwahl eingegeben haben.

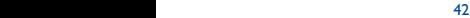

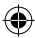

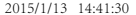

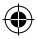

#### **Ich kann meinen Kontakten keinen Kontakt hinzufügen**

• Stellen Sie sicher, dass der Kontaktspeicher der SIM-Karte nicht voll ist. Löschen Sie Einträge oder speichern Sie sie in den Telefonkontakten.

#### **Meine Anrufer können keine Nachrichten auf meiner Mailbox hinterlassen**

• Wenden Sie sich an den Netzbetreiber, um die Verfügbarkeit dieses Dienstes zu überprüfen.

#### **Ich kann meine Mailbox nicht aufrufen**

- • Die Mailboxnummer des Betreibers muss ordnungsgemäß unter **Mailboxnummer** eingetragen sein.
- • Versuchen Sie es später, falls das Netz überlastet ist.

#### **Ich kann keine MMS senden und empfangen**

- Prüfen Sie die Verfügbarkeit des Telefonspeichers. Dieser könnte voll sein.
- • Wenden Sie sich an den Netzbetreiber, um die Verfügbarkeit des Dienstes zu prüfen. Überprüfen Sie zudem die MMS-Parameter.
- • Prüfen Sie die Nummer des Servercenters oder Ihr MMS-Profil beim **Betreiber.**
- • Das Servercenter ist möglicherweise überlastet. Versuchen Sie es später noch einmal.

#### **SIM-Karte durch PIN gesperrt**

• Wenden Sie sich an den Netzbetreiber, um die Super-PIN zu erhalten.

#### **Ich kann mein Telefon nicht an den Computer anschließen**

- • Installieren Sie Smart Suite.
- • Der USB-Treiber muss ordnungsgemäß installiert sein.
- • Öffnen Sie das Benachrichtigungsfeld, um zu prüfen, ob Smart Suite aktiviert wurde.
- • Prüfen Sie, ob das Kontrollkästchen für die USB-Verbindung aktiviert ist.
- • Prüfen Sie, ob Ihr Computer die Anforderungen für die Installation von Smart Suite erfüllt.
- Stellen Sie sicher, dass Sie das richtige Kabel verwenden.

#### **Ich kann keine neuen Dateien herunterladen**

- • Stellen Sie sicher, dass auf dem Telefon ausreichend Speicherplatz zum Herunterladen frei ist.
- • Wählen Sie die Speicherkarte als Speicherort für heruntergeladene Dateien aus.
- • Prüfen Sie den Vertragsstatus beim Betreiber.

#### **Das Telefon kann von anderen per Bluetooth nicht erkannt werden**

- • Stellen Sie sicher, dass Bluetooth aktiviert und Ihr Telefon für andere sichtbar ist.
- • Stellen Sie sicher, dass sich beide Geräte innerhalb der Bluetooth-Reichweite befinden.

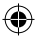

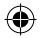

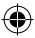

#### **So hält der Akku länger**

- Halten Sie die vollständige Ladezeit ein (mindestens 2,5 Stunden).
- • Nach einem unvollständigen Ladevorgang stimmt die Akkuladeanzeige möglicherweise nicht genau. Warten Sie nach dem Entfernen des Ladegeräts mindestens 20 Minuten, um eine genaue Anzeige zu erhalten.
- • Passen Sie die Bildschirmhelligkeit an.
- • Wählen Sie ein möglichst langes Intervall zum automatischen Abrufen von E-Mails.
- • Aktualisieren Sie Nachrichten und Wetterinformationen manuell oder vergrößern Sie das Intervall zum automatischen Abrufen.
- • Beenden Sie im Hintergrund ausgeführte Anwendungen, falls diese längere Zeit nicht verwendet werden.
- • Deaktivieren Sie Bluetooth, WLAN oder GPS, wenn diese nicht verwendet werden.

#### **Das Telefon erwärmt sich bei längeren Anrufen, beim Spielen, beim Surfen im Internet oder beim Ausführen anderer komplexer Anwendungen**

• Dieser Temperaturanstieg ist eine normale Folge der Verarbeitung großer Datenmengen durch die CPU. Nach dem Beenden der oben genannten Aktionen kühlt das Telefon wieder auf die gewohnte Temperatur ab.

> ALCATEL ist eine Marke von Alcatel-Lucent und wird unter der Lizenz von TCL Communication Ltd. verwendet.

> © Copyright 2015 TCL Communication Ltd. Alle Rechte vorbehalten

TCL Communication Ltd. behält sich das Recht vor, Material oder technische Daten ohne vorherige Ankündigung zu ändern.

Alle auf diesem Telefon vorhandenen Kennklingeltöne wurden von NU TROPIC (Amar Kabouche) komponiert, arrangiert und gemixt.

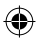

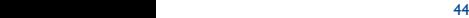

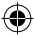